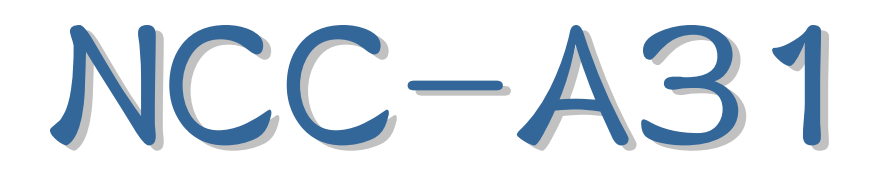

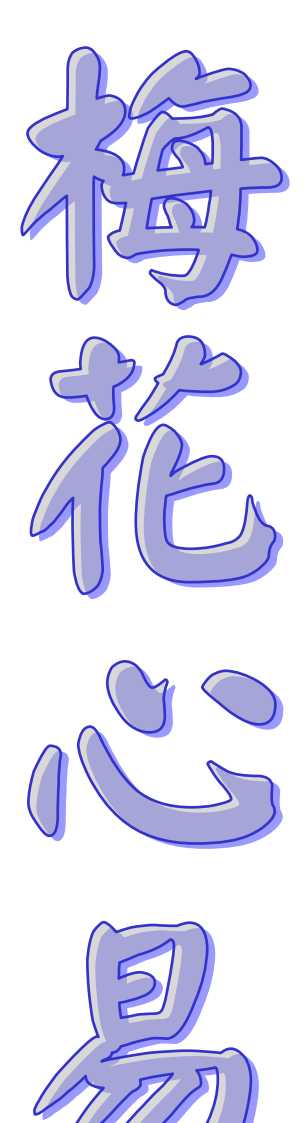

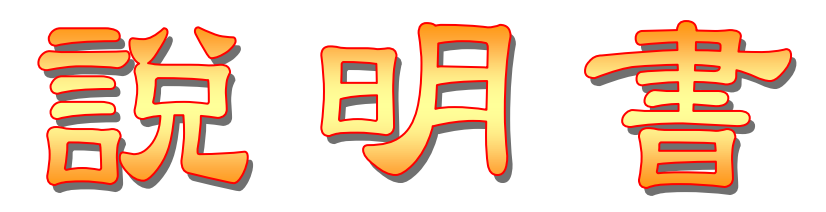

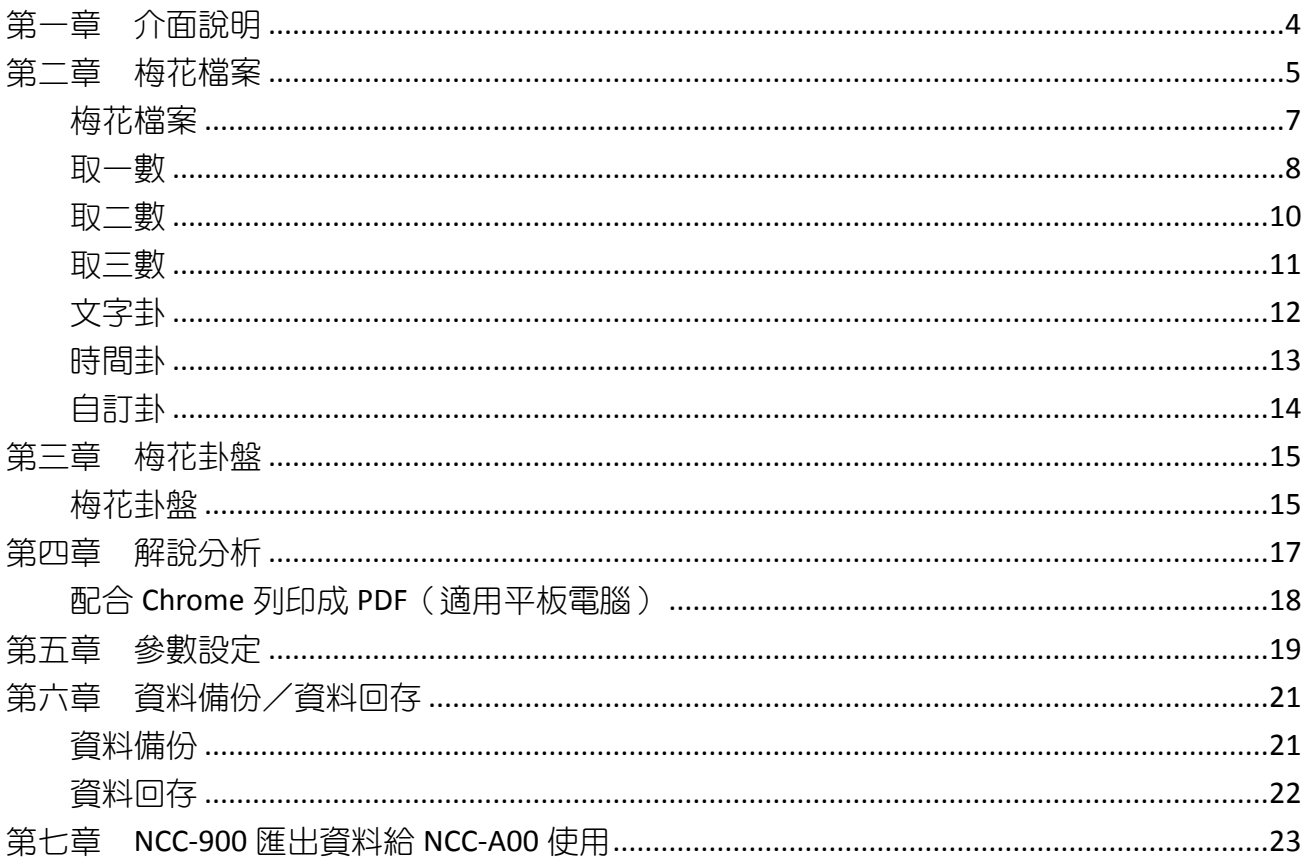

# 星僑易學 NCC-A00 系列

● 星僑易學 NCC-A00 系列是專為 Android 系統所開發的一系列命理軟件。

- ◉ 免費版:
- 命術類:
	- 【免費版】除了不提供新增修改資料外(註冊版無此限制),其它功能與註冊版相同。
	- 本軟件免費版內建許多命例提供試用,建議先試用所有功能,合用再購買。
- 擇日類:

● 【免費版】只提供 **2000**~**2013** 年份(註冊版無此限制),其它功能與註冊版相同。

- 建議先試用所有功能,合用再購買,註冊版提供公元 1~3000 年份。
- 卜卦類、三式類:

● 【免費版】除了排盤時會再「隨機變動」一次外(註冊版無此限制),其它功能與註冊版相 同。

● 本軟件並非所有機種皆能安裝使用,建議先下載安裝試用。

- 滴用機種 ARMv7 & NEON, Android 版本 2.3.3 到 2.3.9 或者 4.0 以上 (不相容 3.x)。
- ◉ 注意事項:
- 支援部份 Intel CPU 裝置, 如: Asus ZenFone, Fonepad...等 (需 Android v4.4.2 以上版本)
- ◉ 功能簡介:
- 軟件功能及操作說明,請見軟件內附「說明」文件。
- 支援任何尺寸解析度的機器。
- 操作介面提供:繁體中文、簡體中文。
- ◉ 購買註冊:
- 命術類:購買註冊版,提供新增修改資料功能。
- 擇日類:提供提供公元 1~3000 年份。
- 卜卦類、三式類:依輸入資料顯示排盤內容(註冊版不會隨機變動)。
- 由於程式碼全部重新編撰,所以無法以現有星僑易學軟件谁行交換或升級。
- 本軟件採用「本機序號」啟動註冊版,而一套軟件最終保有兩台 Android 機器上同時使用(如: 一台 Android 手機 + 一台 Android 平板)。
- 用戶換新機,軟件參數及生日資料可使用雲端備份的功能,回存到新機。

公元 2014.02 初編 公元 2015.03 更新

<span id="page-3-0"></span>第一章 介面說明

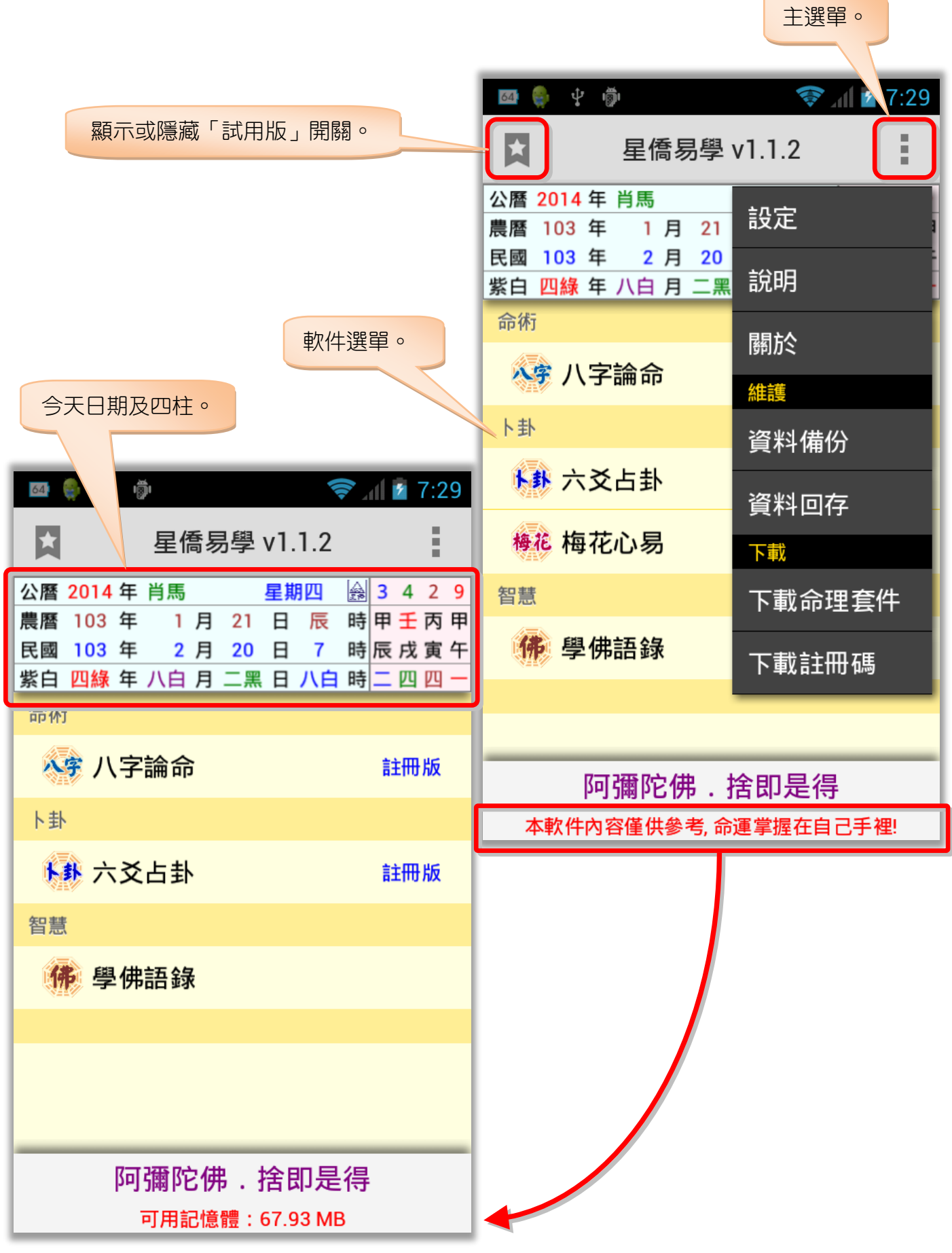

## <span id="page-4-0"></span>第二章 梅花檔案

梅花檔案是建立在某個生日內,主要是便於管理此生日何時占卦及占過幾次卦,因此先選擇要 占卦的生日檔案後,再新增梅花檔案 (註:關於生日操作說明,請見 【NCC-A01 八字論命 】 操作說 明書)。

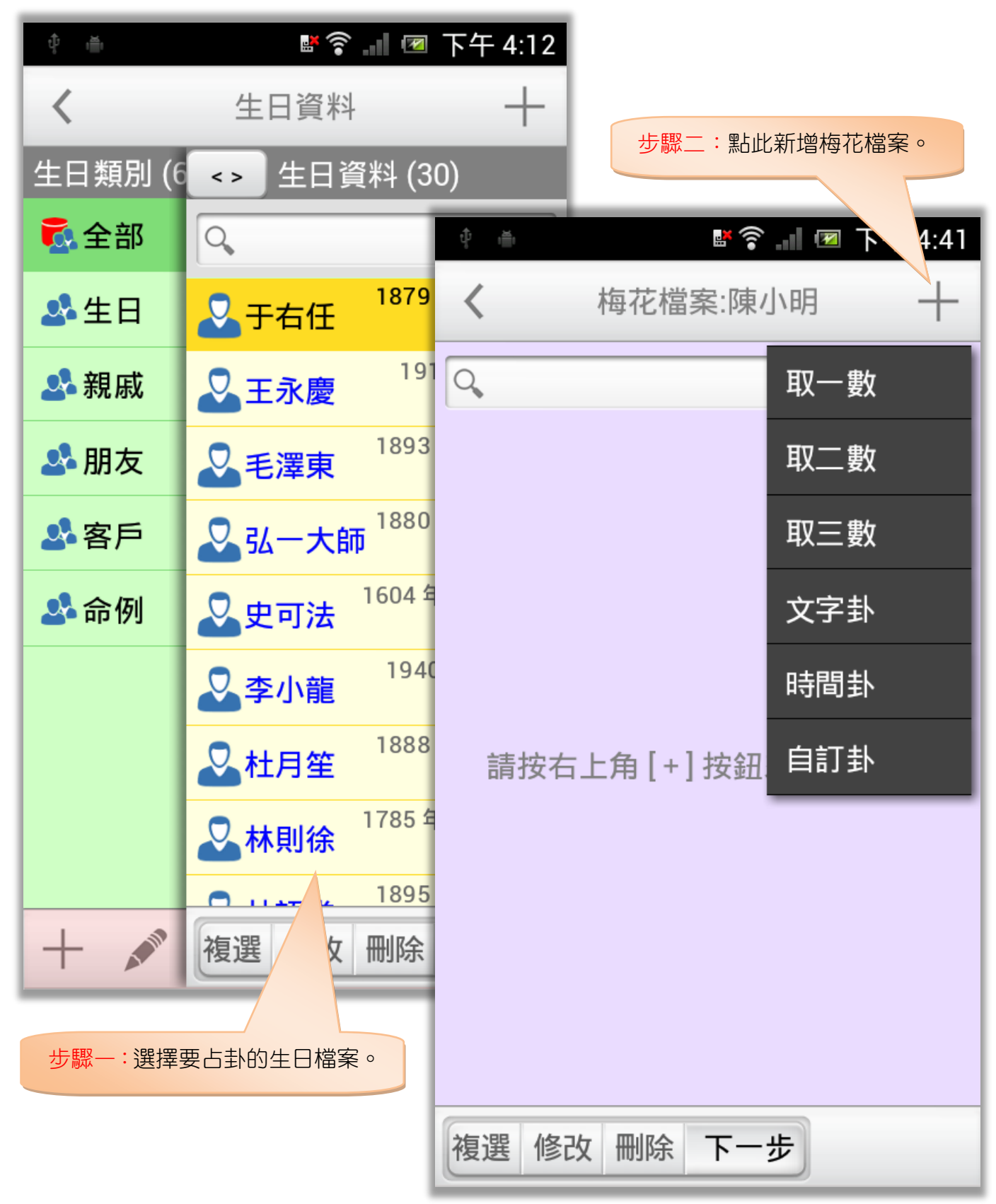

## <span id="page-6-0"></span>梅花檔案

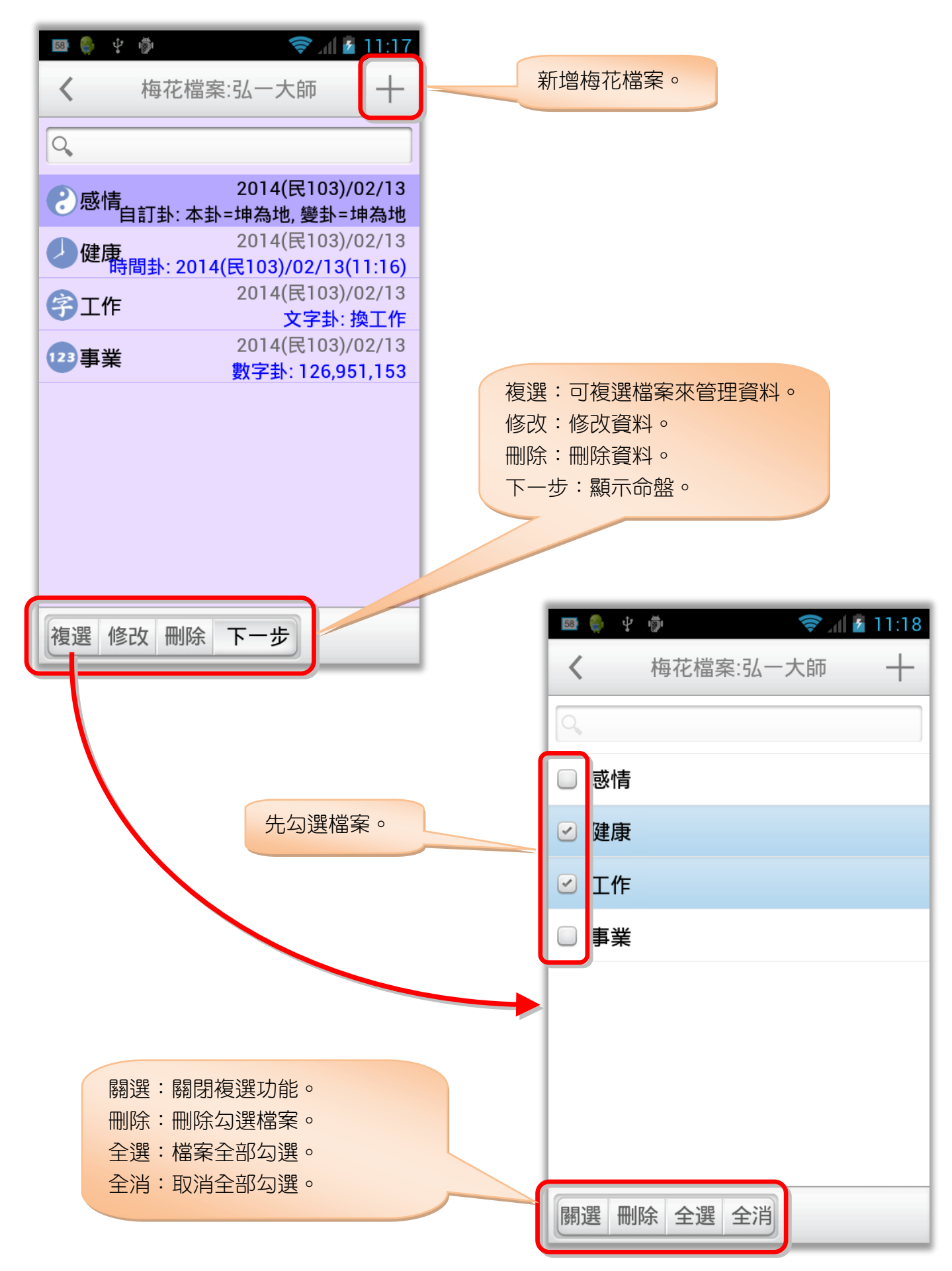

<span id="page-7-0"></span>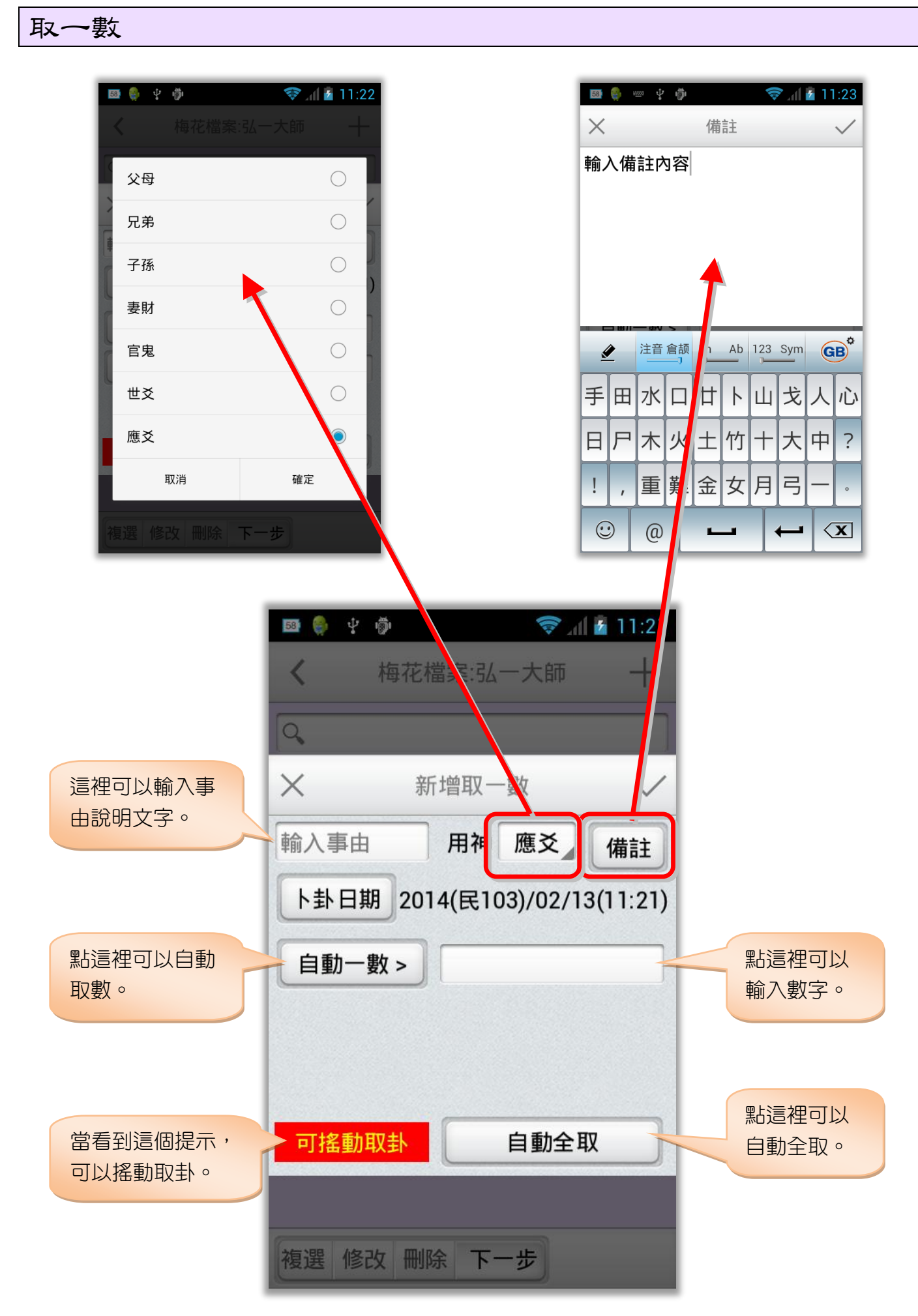

占卦日期提供輸入日期及自訂四柱方式(下面說明適用所有取卦方式):

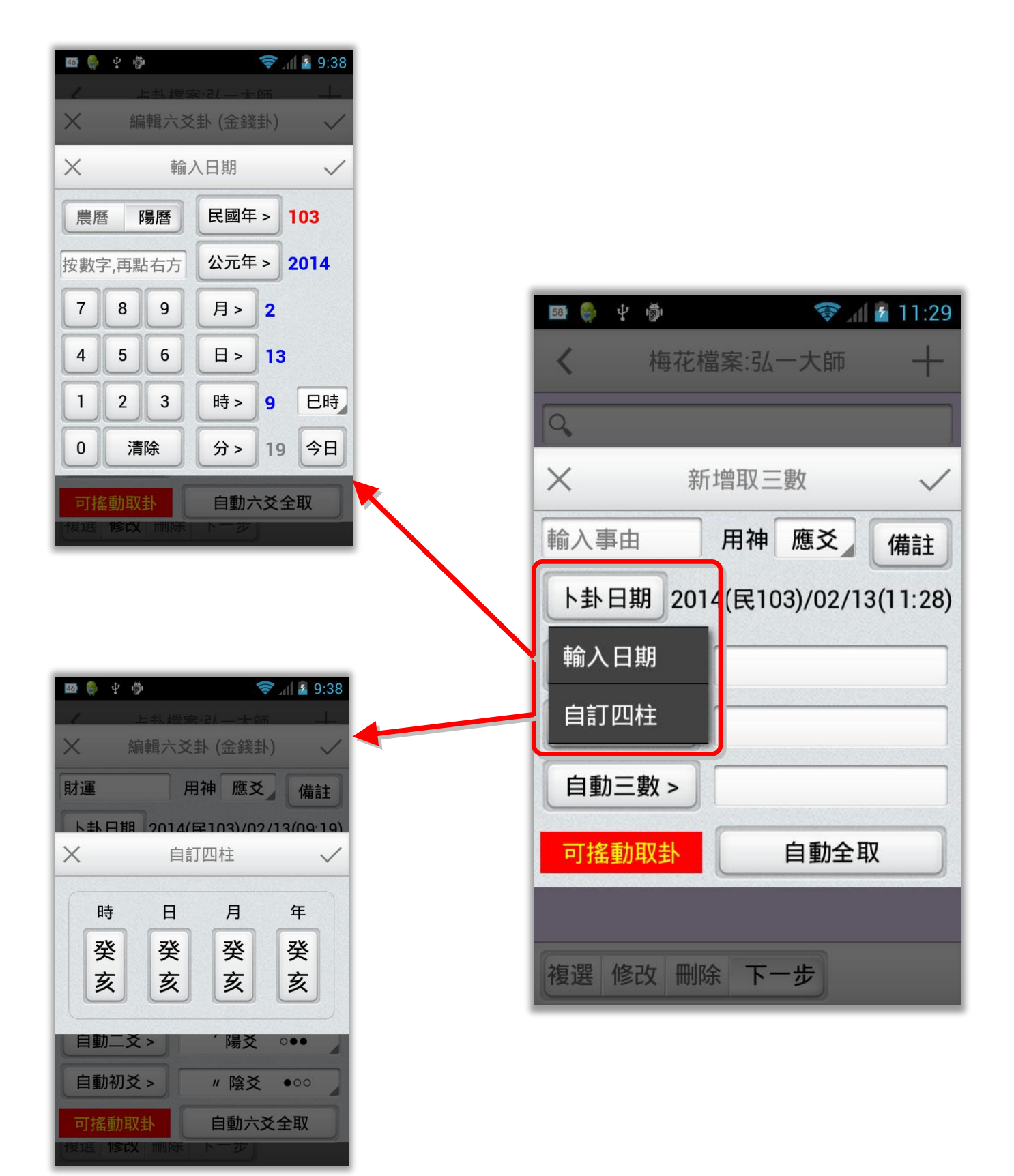

<span id="page-9-0"></span>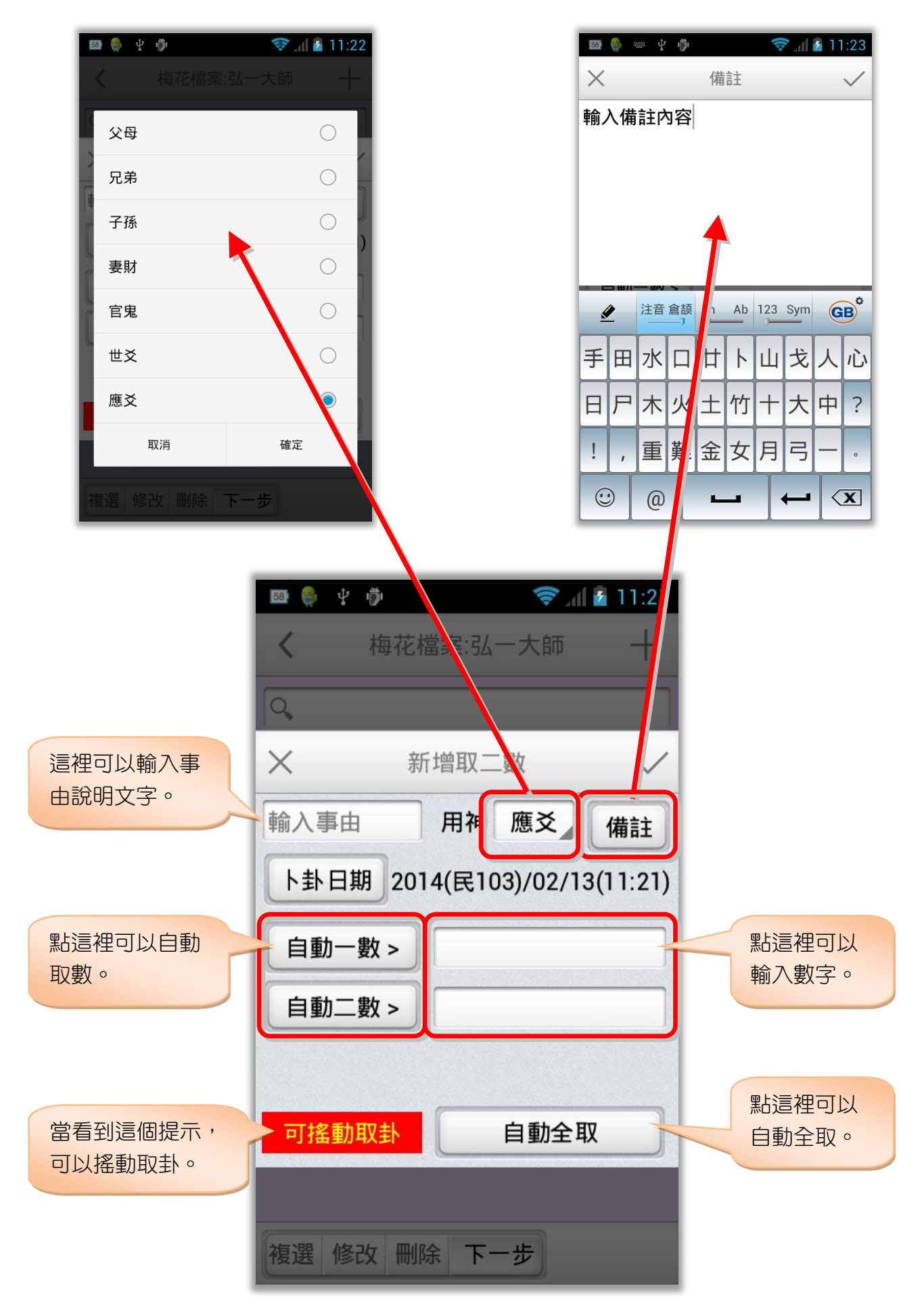

<span id="page-10-0"></span>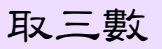

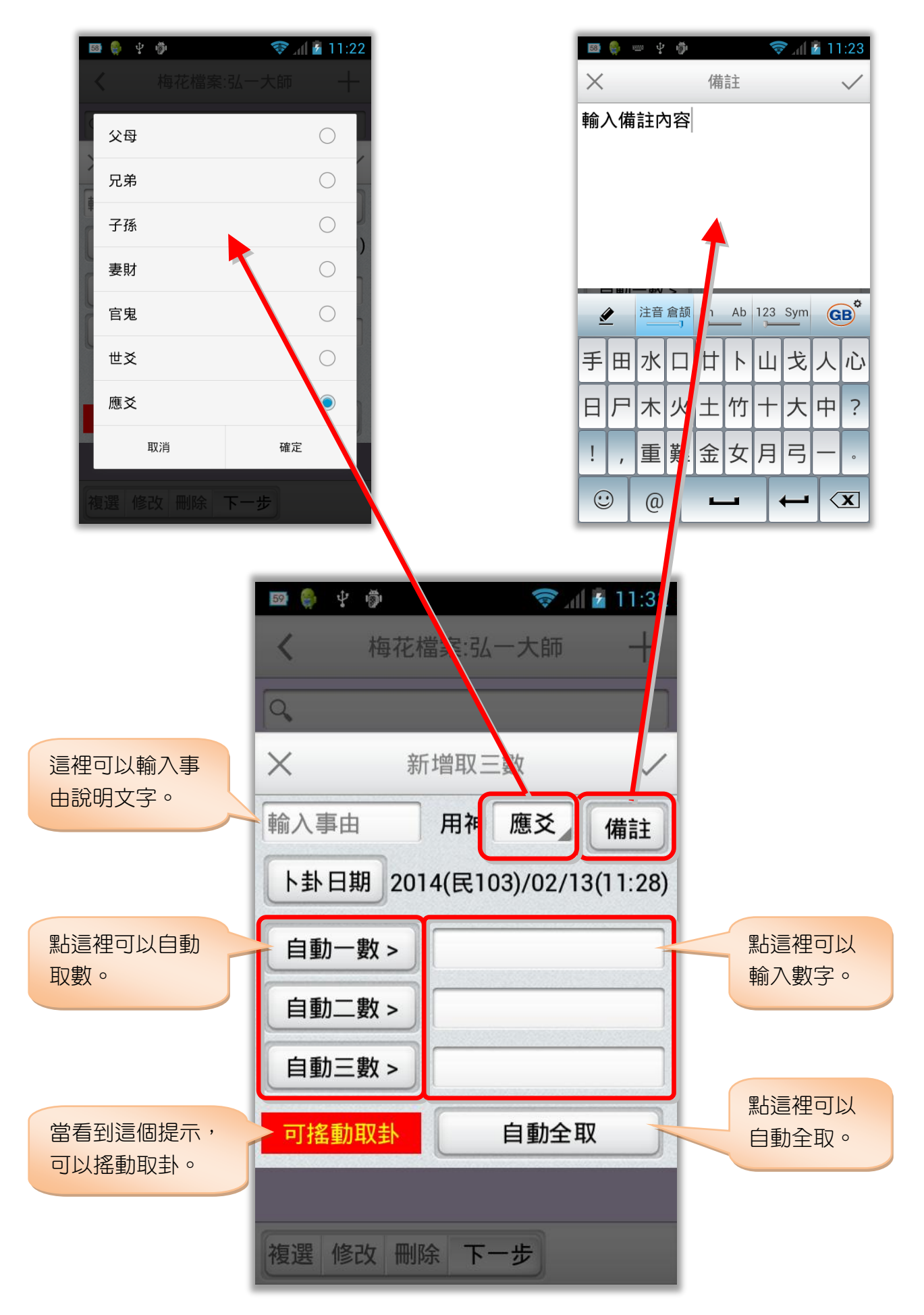

### <span id="page-11-0"></span>文字卦

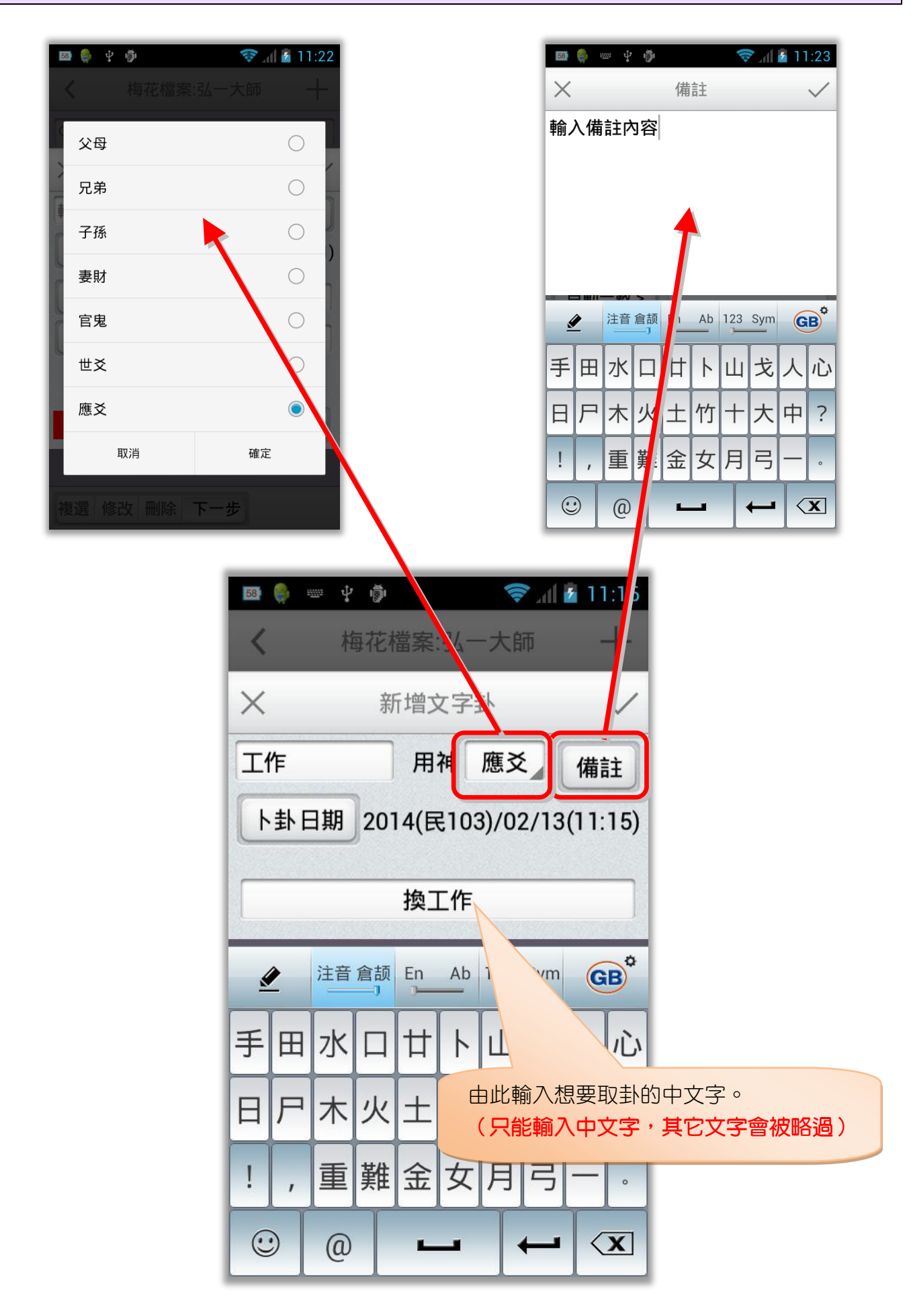

### <span id="page-12-0"></span>時間卦

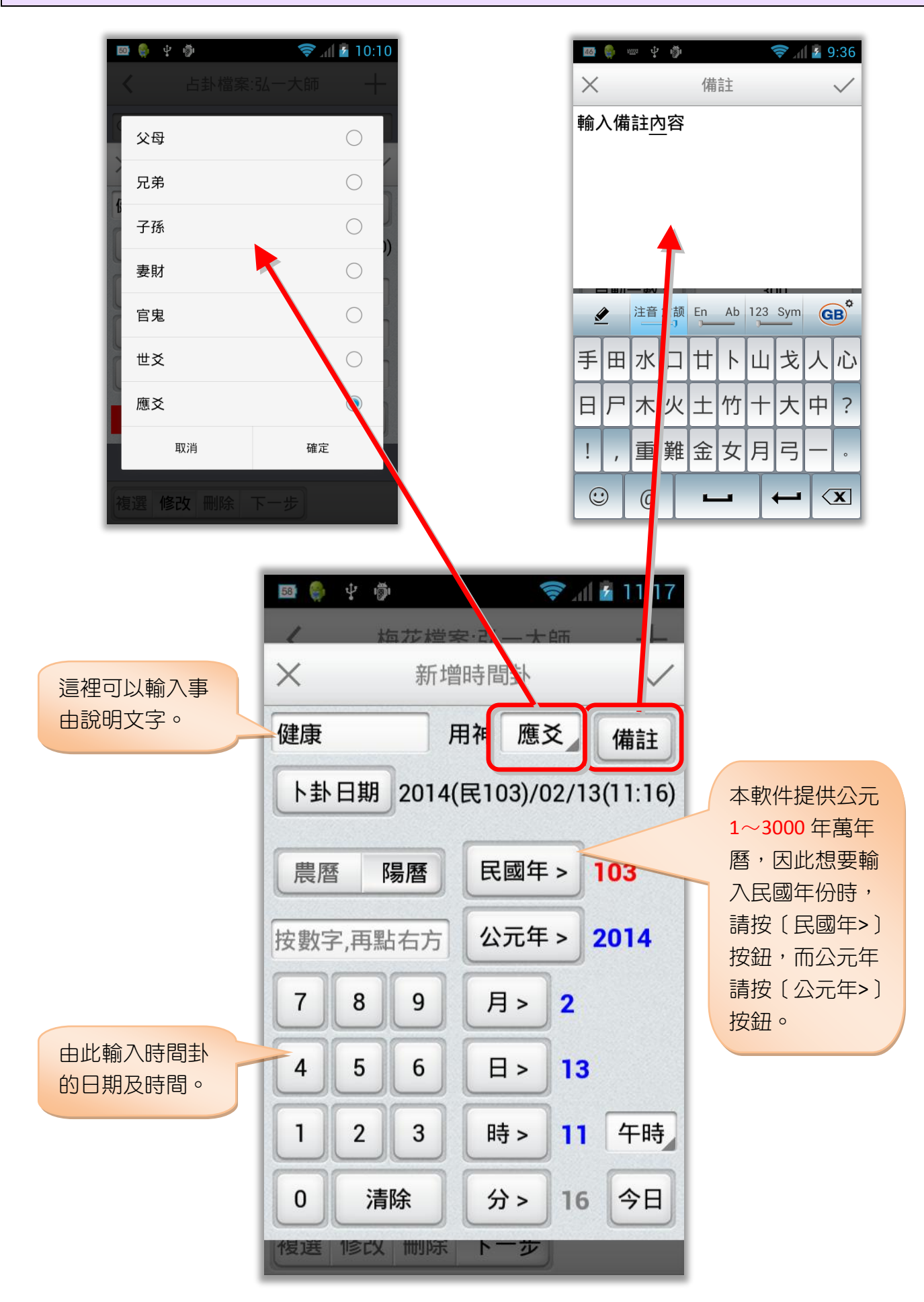

#### <span id="page-13-0"></span>自訂卦

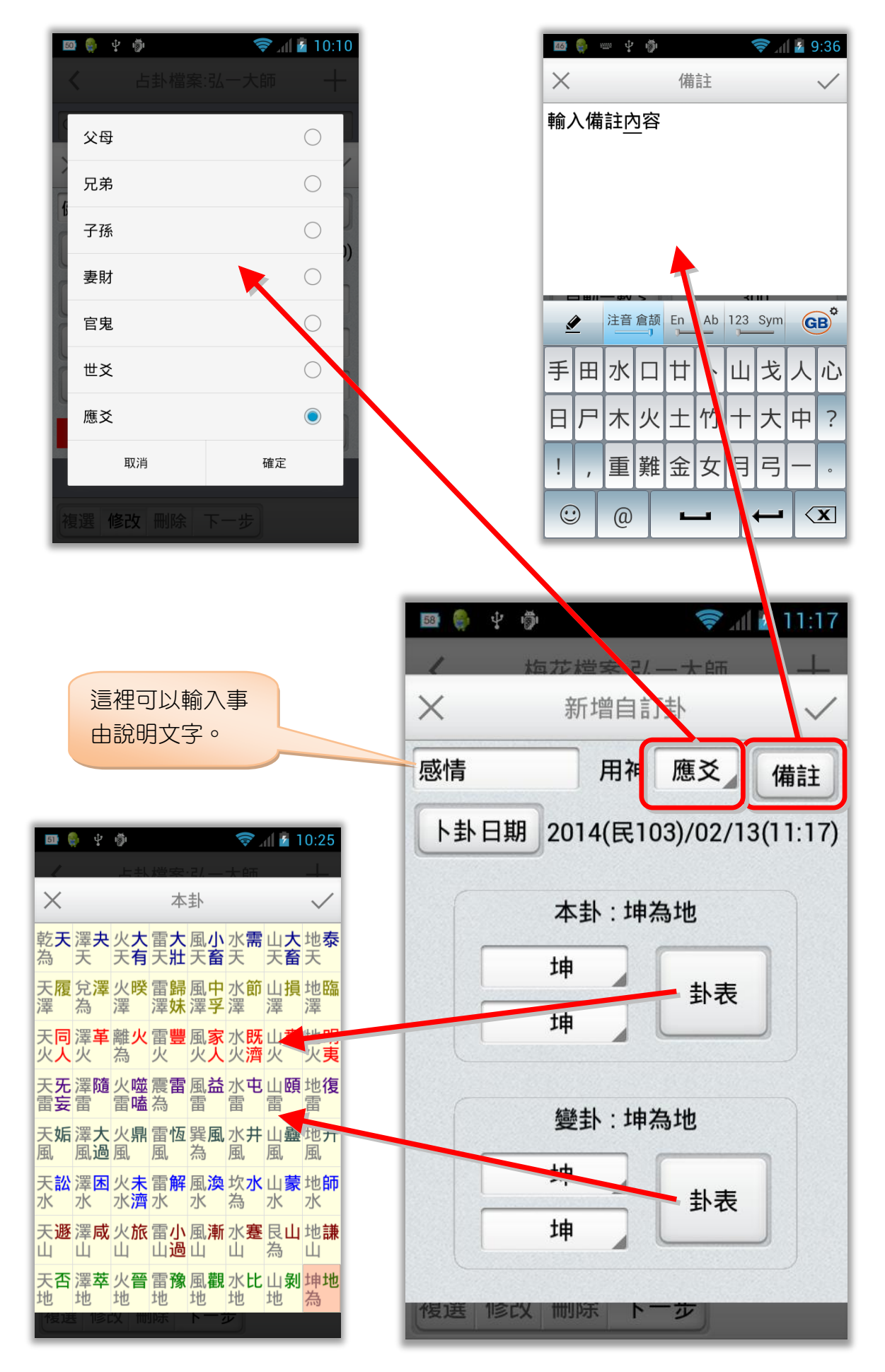

## <span id="page-14-0"></span>第三章 梅花卦盤

梅花卦盤包含完整的卜卦資訊:

- 卜卦日期(年柱、月柱、日柱)及陽曆日期。
- 事由:顯示問事事由內容。
- 本卦卦名、互卦卦名、變卦卦名、首卦、卦身。
- 本卦六爻:世、應、六獸、六親、天干、地支、空亡、旺相、日辰長生、刑沖。
- 變卦六爻:天干、地支、空亡、六親、六合、六沖、游魂、歸魂。
- 伏神六爻:天干、地支、空亡、六親。
- 神煞:驛馬、劫煞、桃花、月破、日沖、貴人、天喜、往亡、干祿、羊刃、空亡。
- 五行:月令旺相五行、六親、用神、日辰長生、變卦日辰長生、四季五行。
- 八字:問事者的八字及目前大運。
- 體用互變:八卦、卦符、五行、吉凶。
- 可點畫面:裝卦區域後,切換五行、旺相、日辰長生、刑沖。
- 可點畫面:變卦區域後,切換顯示只有變爻、或六爻全部顯示。
- 可點畫面:伏神區域後,切換顯示只有伏神爻、或六爻全部顯示。
- 可點畫面:神煞區域後,切換顯示神煞、或四季五行。
- **可點畫面:**體用區域後,切換顯示體用互變、或五行表。

<span id="page-14-1"></span>梅花卦盤

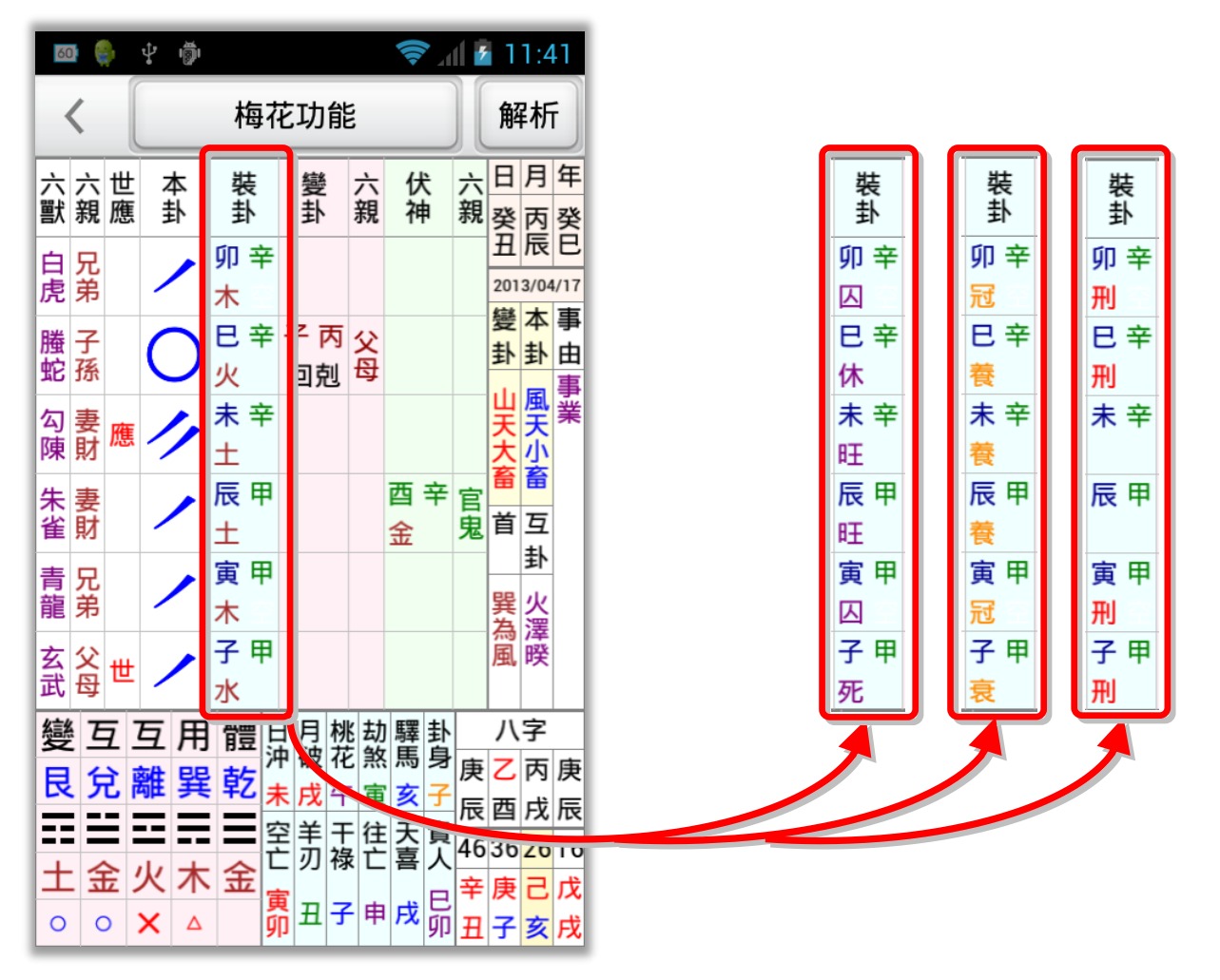

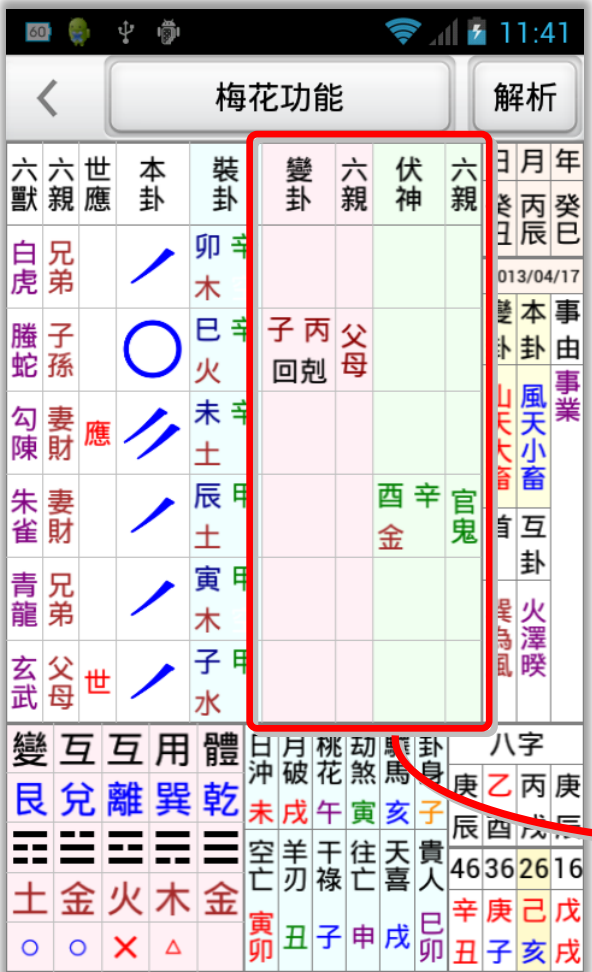

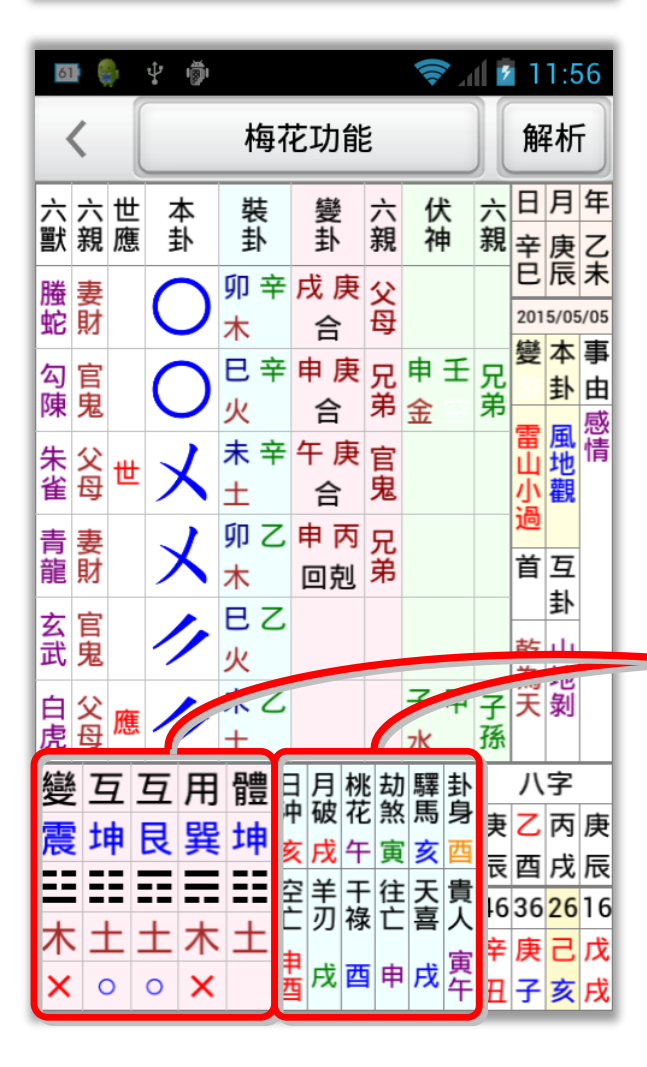

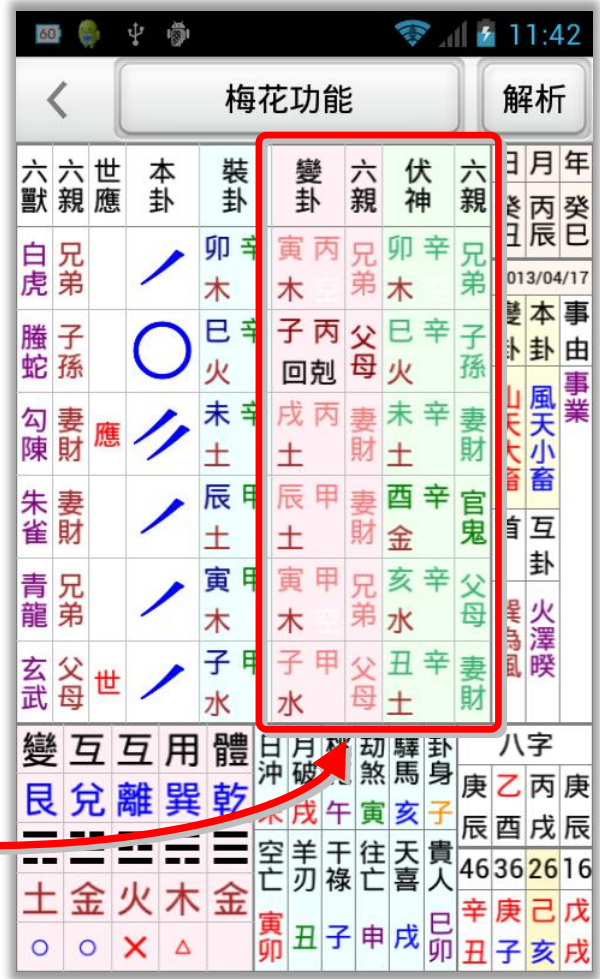

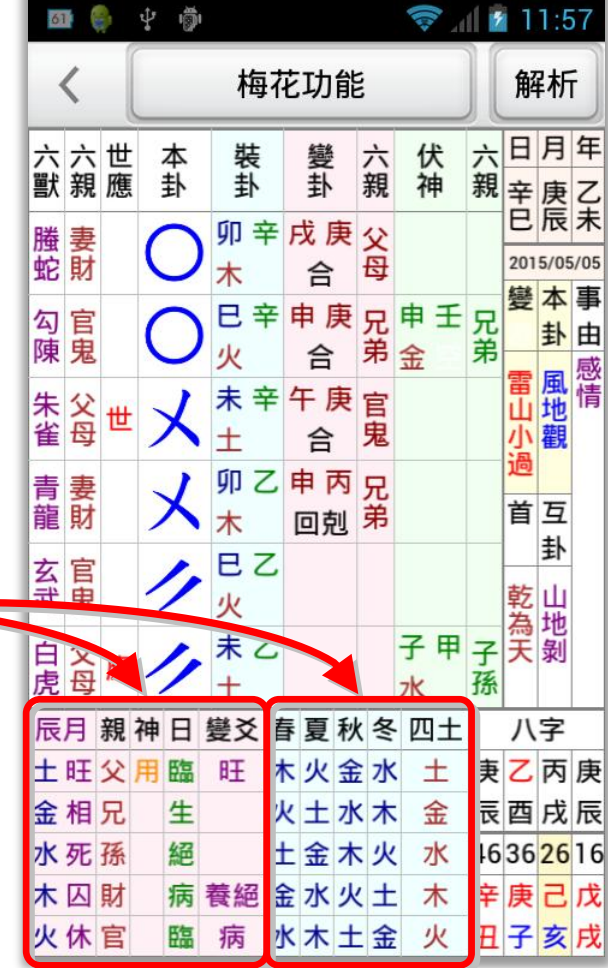

## <span id="page-16-0"></span>第四章 解說分析

提供解說分析項目:(以下內容僅供參考)

- 占問事項:提供常用問事項目。
- 體用總訣:體用生剋古大參考。
- 古文參考:易經象意、易經卦象、斷易大全、易經原文。

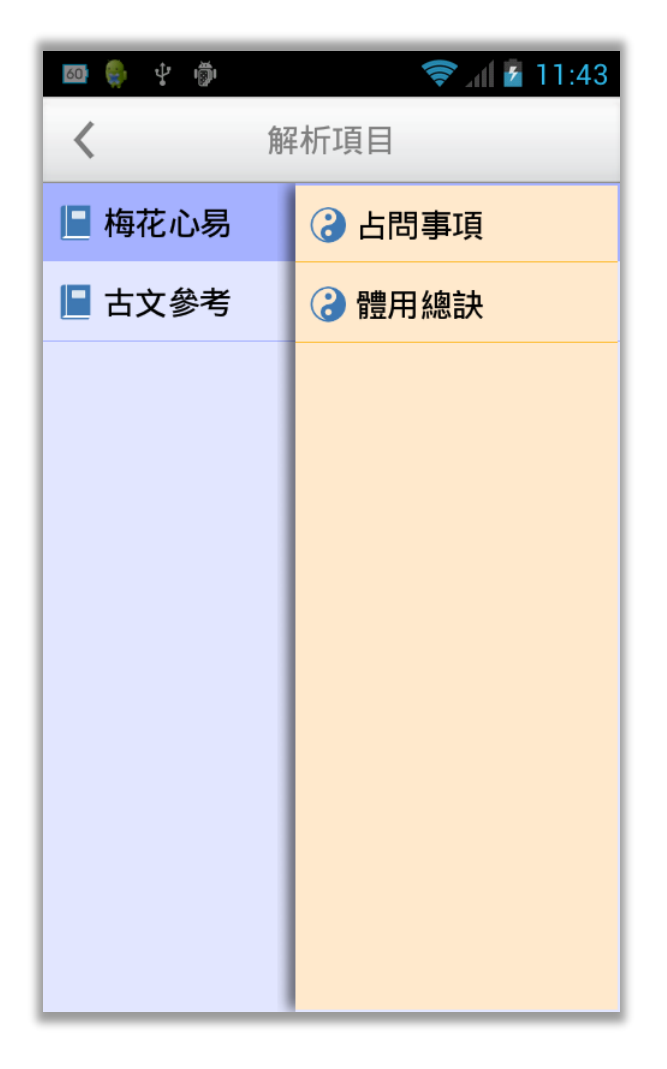

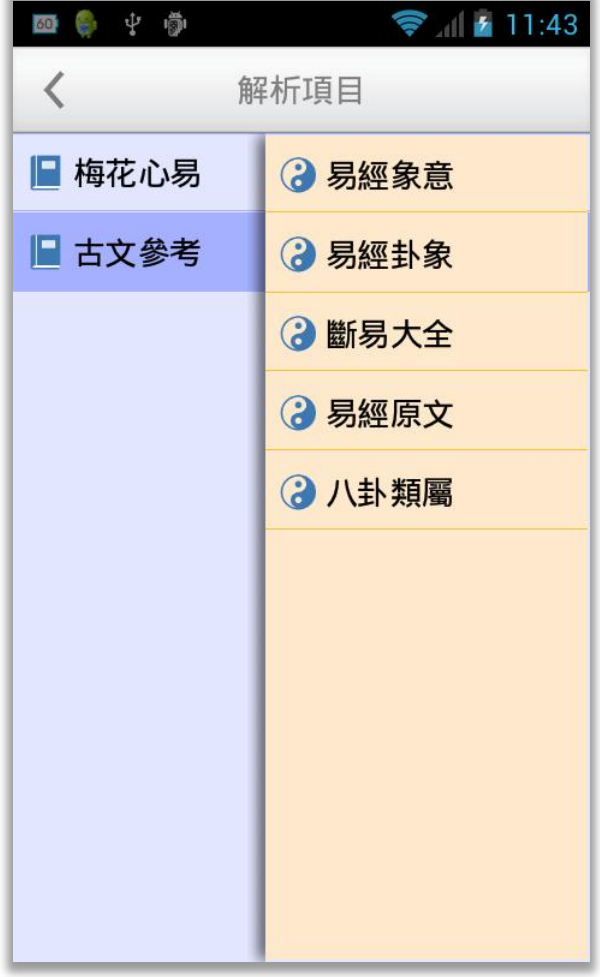

## <span id="page-17-0"></span>配合 Chrome 列印成 PDF(適用平板電腦)

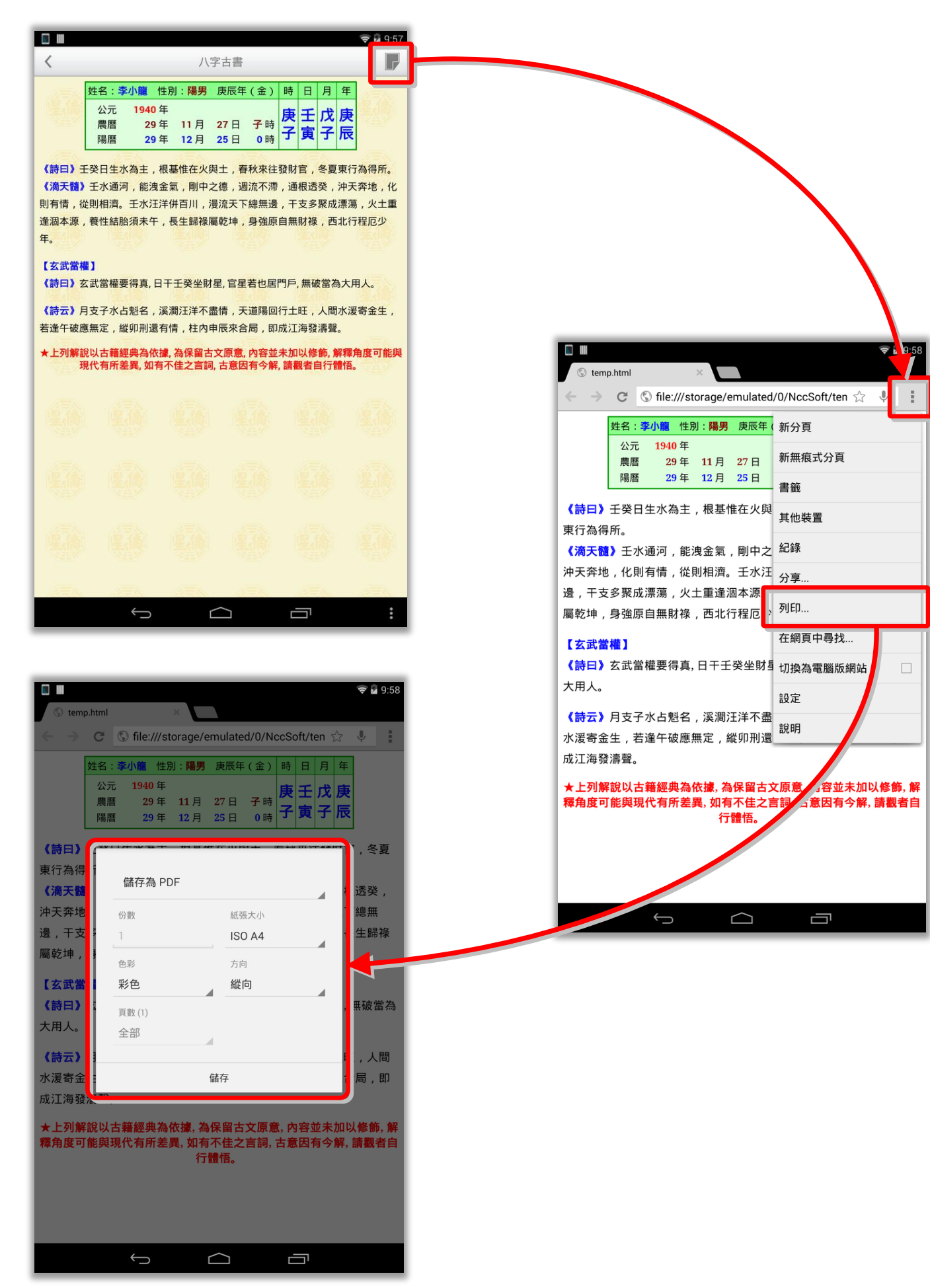

## <span id="page-18-0"></span>第五章 參數設定

參數設定,提供各派用法:

- 年齡排法
	- 1. 農曆 1 月 1 日(實歲)
	- 2. 農曆 1 月 1 日(虛歲)
	- 3. 陽曆 1 月 1 日(實歲)
	- 4. 陽曆 1 月 1 日(虛歲)
	- 5. 農曆 足歲 (實歲)
	- 6. 農曆 足歲 (虛歲)
	- 7. 陽曆 足歲 (實歲)
	- 8. 陽曆 足歲 (虛歲)
	- 9. 農曆 節氣 (實歲)
	- 10. 農曆 節氣 (虛歲)
- 二數排法
	- 1. 上卦 2 數 下卦 1 數 變爻 1+2 數+時支
	- 2. 上卦 2 數 下卦 1 數 變爻 1+2 數
	- 3. 上卦 1 數 下卦 2 數 變爻 1+2 數+時支
	- 4. 上卦 1 數 下卦 2 數 變爻 1+2 數
- 三數排法
	- 1. 上 1 數 下 2+3 數 變 1+2+3 數+時支
	- 2. 上 2 數 下 1 數 變 3 數
	- 3. 上 1 數 下 2 數 變 3 數
	- 4. 上 1 數 下 2 數 變 1+2+3 數
	- 5. 上 2+3 數 下 1 數 變 1+2+3 數+時支
- 長生排法
	- 1. 火土共長生
	- 2. 水土共長生
- 伏神排法
	- 1. 卜筮正宗
	- 2. 京房易卦
- 納甲排法
	- 1. 京房易之納甲法
	- 2. 京房易之乾由午起
	- 3. 藏山雷學之藏山卜
	- 4. 卦理說真
- 顯示爻符:符號、線段。
- 顯示裝卦干
- 顯示六親:全名、簡名。
- 顯示六獸:全名、簡名。

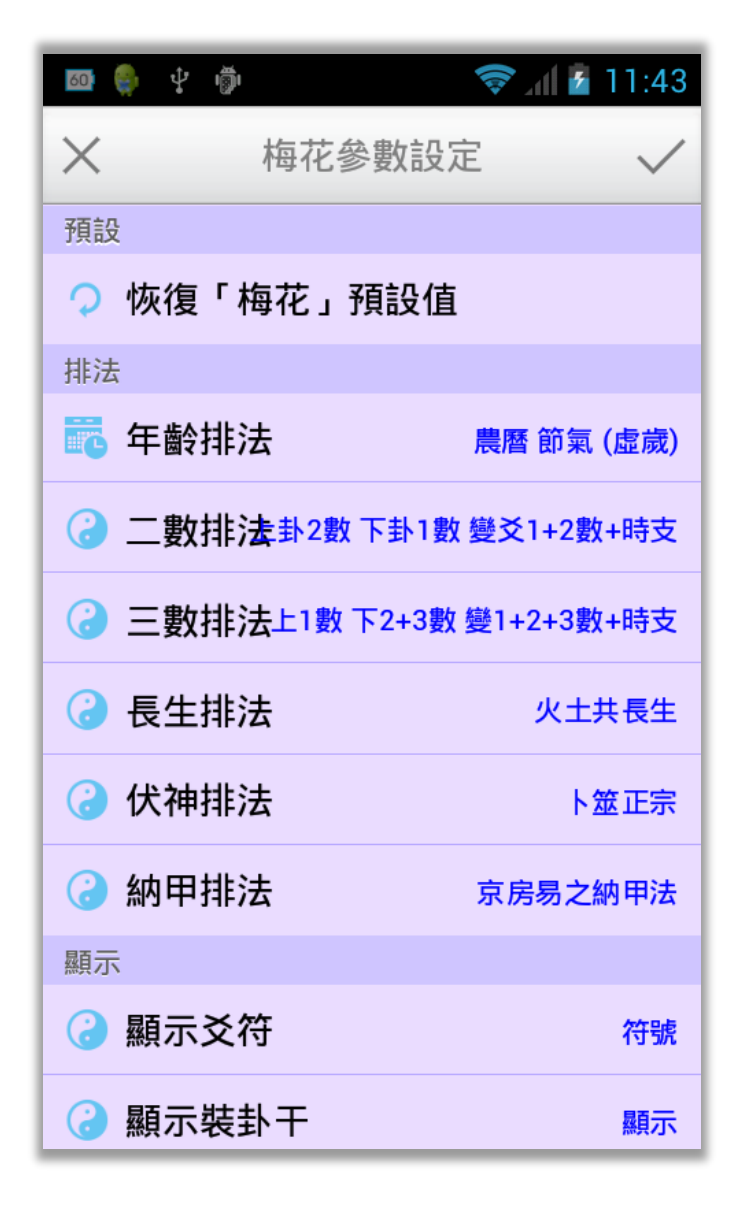

- 互卦順序
	- 1. 左下互 右上互
	- 2. 左上互 右下互
- 顯示吉凶
	- 1. 吉、凶、平
	- 2. ◎、△、◯

# <span id="page-20-0"></span>第六章 資料備份/資料回存

#### <span id="page-20-1"></span>資料備份

本軟件提供資料備份功能,提供下列 儲存位置:

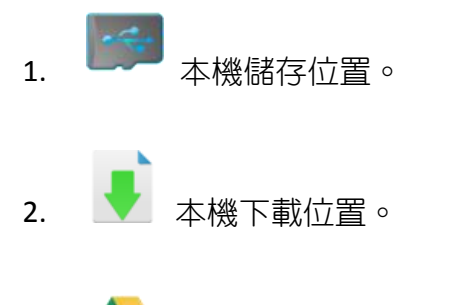

- 3. **Google** 雲端硬碟 只要有 Google 帳號就有此空間。
- 4. DropBox 免費申請:<https://www.dropbox.com/>

備份檔名會自動以今天日期為檔名,備 份時會自動壓縮為 ZIP 格式。

並可指定資料備份的項目,建議備份 「生日資料」及「參數設定」,而「文字資 料」如果有修改過才需要備份。

確定開始備份,請按右上角打勾按鈕。

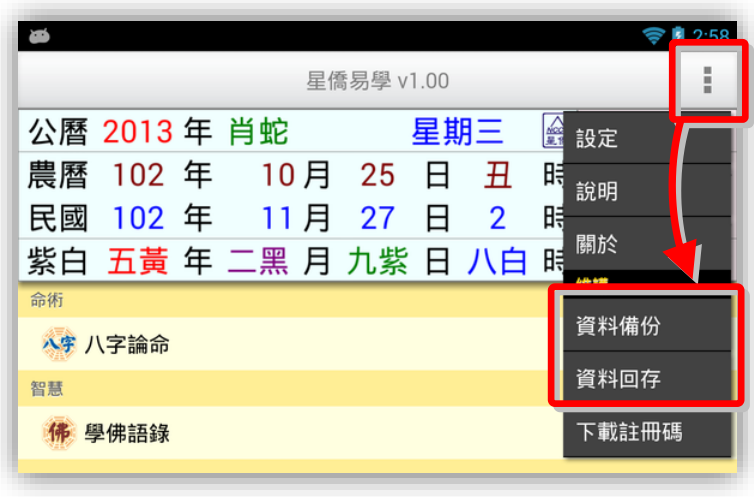

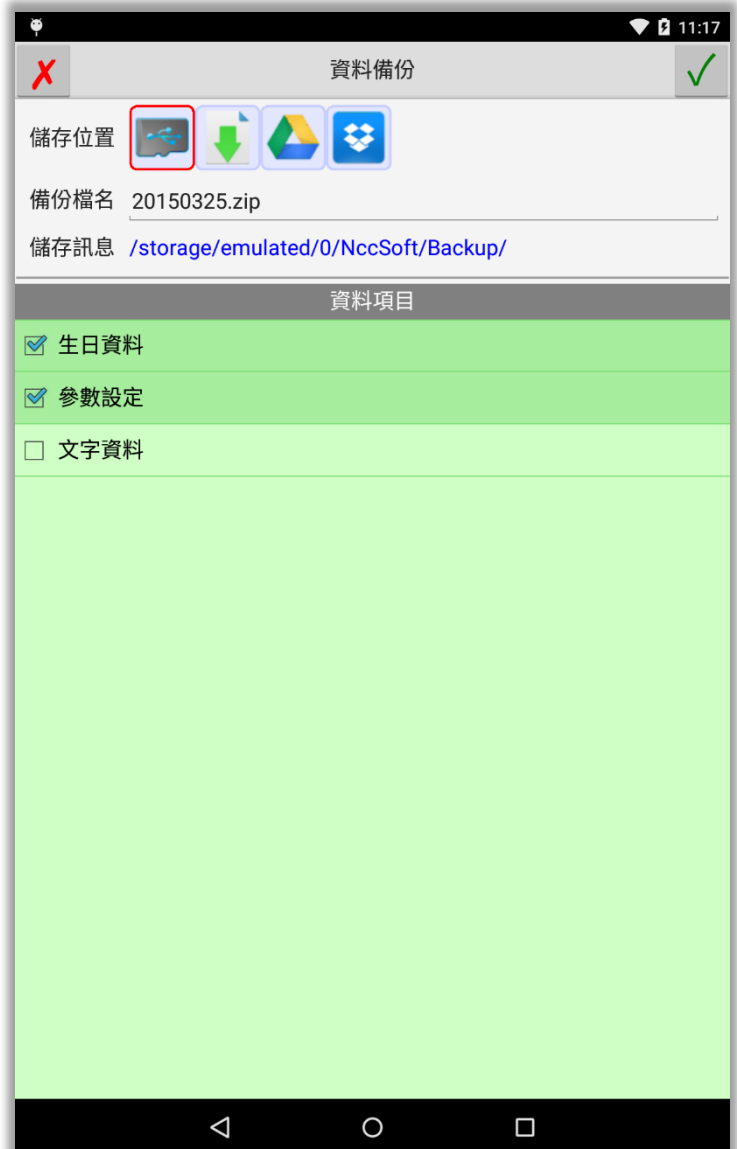

### <span id="page-21-0"></span>資料回存

資料回存步驟:

- 1. 選擇之前備份檔案儲存位置。
- 2. 指定想要回存的檔案。
- 3. 有勾選的資料項目才會回存。
- 4. 按右上角開始回存。

注意:

- 回存資料後,會取代目前軟件內所有資 料。
- 如果回存的機器是一台新機,則會自動 啟用為註冊版,超過二台時,則會注銷 原備份機器的註冊,並將註冊轉移這台 新機。

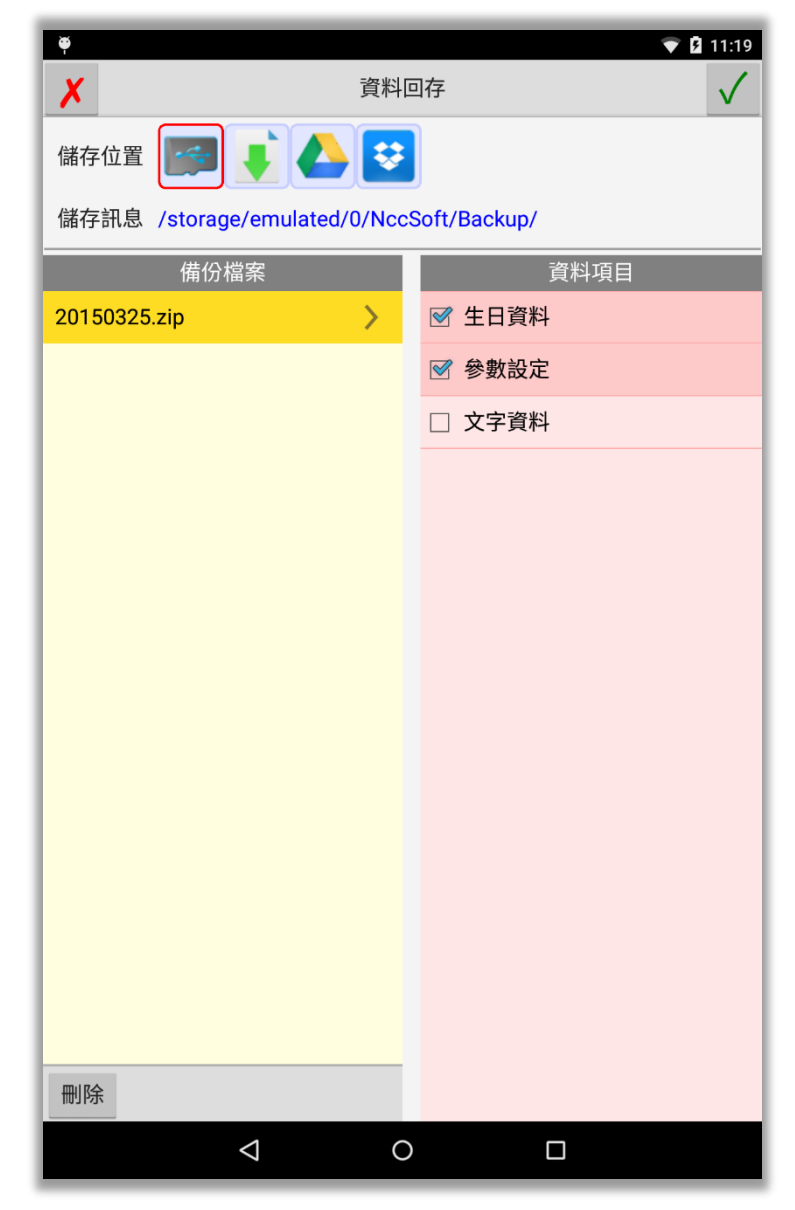

# <span id="page-22-0"></span>第七章 NCC-900 匯出資料給 NCC-A00 使用

目前僅提供將 NCC-900 系列之資料庫匯出給 NCC-A00 系列使用。

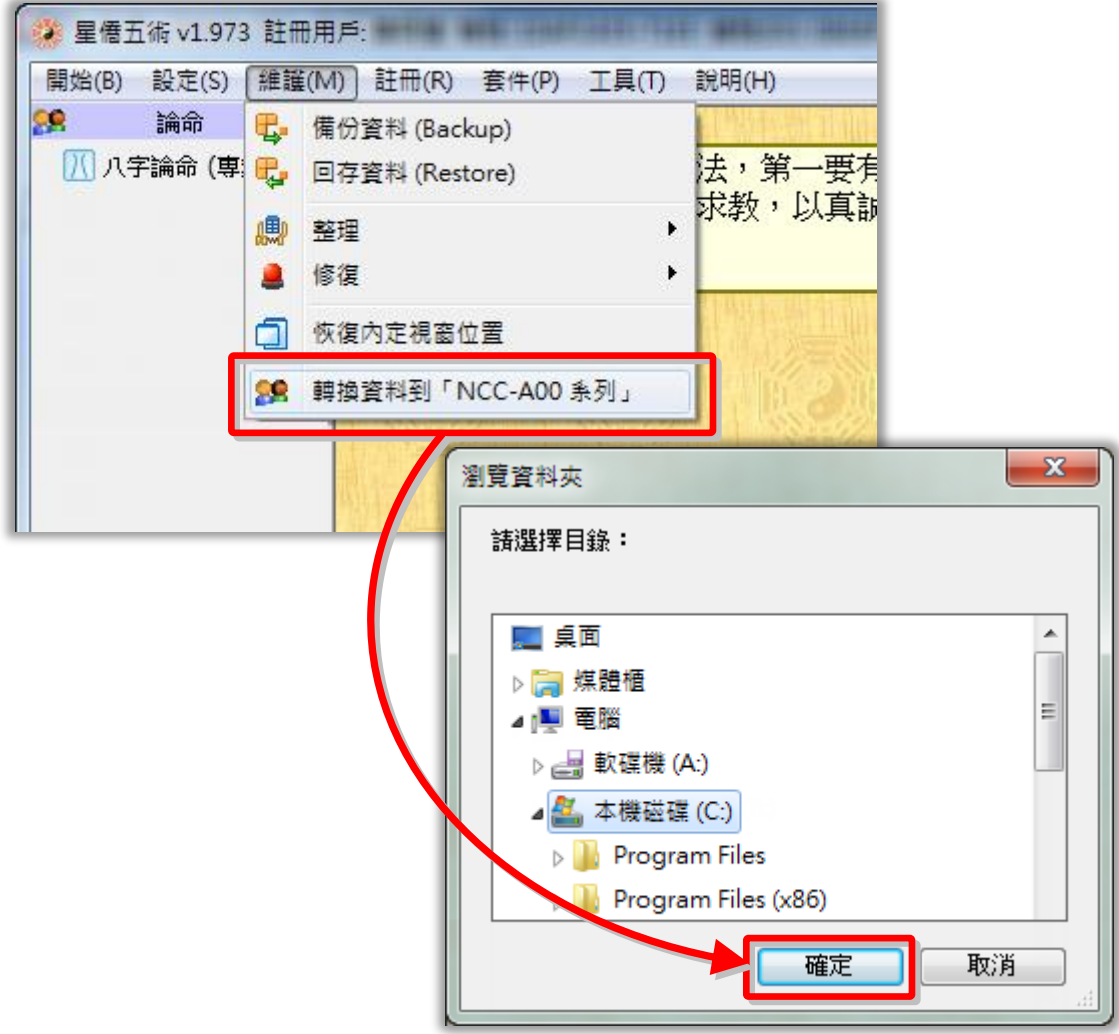

按[確定]後即開始匯出,匯出完成後,會建一個以今天日期為檔名的壓縮檔案,如:[20131202.zip] 可將此壓縮檔放入下列位置,再由上一章的資料回存方式來回存:

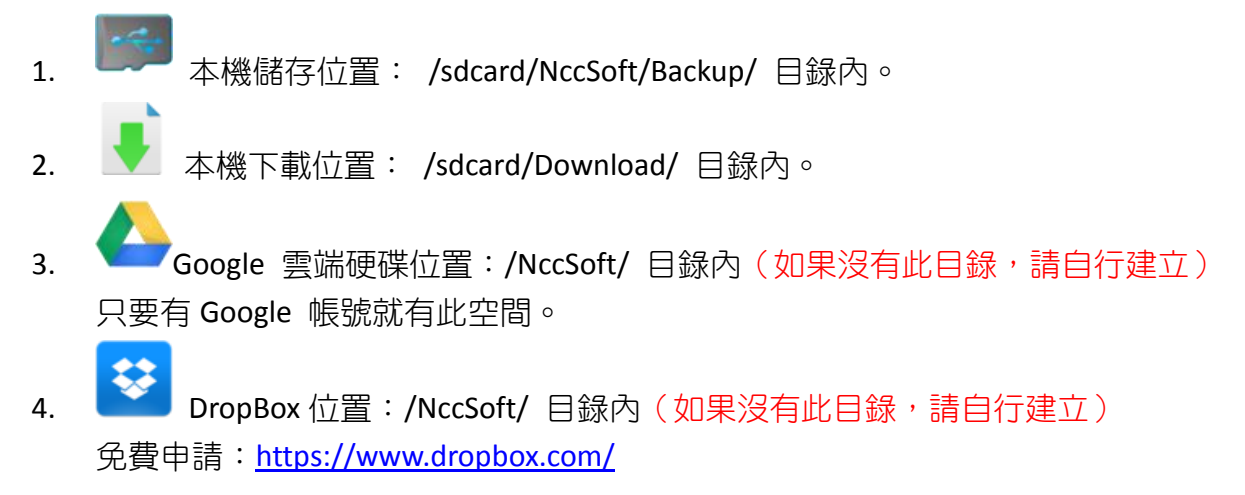

# 星都企業有限公司 星僑易學軟件

地址:台灣桃園縣龜山鄉復興二路 6 號 1 樓(林口長庚醫院附近)

電話:886-3-328-8833

傳真:886-3-328-6557

網址:http://www.ncc.com.tw